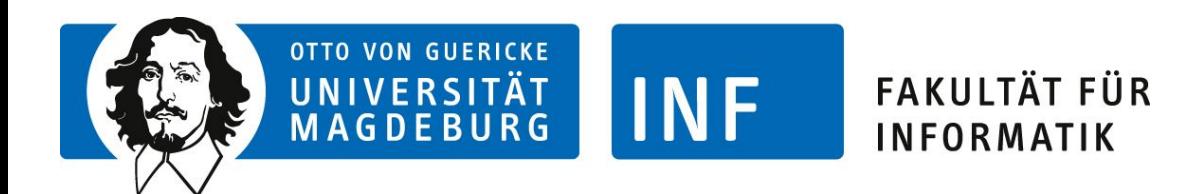

### Intelligente Systeme

### Organisation der Übungen

Prof. Dr.-Ing. habil. Sanaz Mostaghim Dr.-Ing. Christoph Steup Dr.-Ing. Heiner Zille

Lehrstuhl für Computational Intelligence www.ci.ovgu.de

Wintersemester 2020/21

### **Gliederung**

- 1. Das Team
- 2. Durchführung der Übungen
- 3. Zur Prüfungszulassung
- 4. Beispiel Votierungsprozess

### Das Team

- Prof. Dr.-Ing. habil. Sanaz Mostaghim
	- sanaz.mostaghim@ovgu.de
	- Sprechstunde: nach Vereinbarung per E-Mail
- Dr.-Ing. Christoph Steup
	- christoph.steup@ovgu.de
	- Sprechstunde: Online nach Vereinbarung
- Dr.-Ing. Heiner Zille
	- heiner.zille@ovgu.de
	- Sprechstunde: Online nach Vereinbarung
- Tutoren
	- Lars Wagner
	- Hans-Martin Wulfmeyer

• **Lernziele:** 

- Befähigung zur Modellierung und Erstellung wissensintensiver Anwendungen durch Auswahl problementsprechender Modellierungstechniken
- Anwendung heuristischer Suchverfahren und lernender Systeme zur Bewältigung großer Datenmengen
- Befähigung zur Entwicklung und Bewertung intelligenter und entscheidungsunterstützender Systeme

#### • **Ihre Aufgabe:**

- Nacharbeiten des Vorlesungsstoffs
- Bearbeitung der Übungsaufgaben
- aktive Teilnahme an den Übungen

- Die regelmäßige Teilnahme und Mitarbeit in einer der Übungen ist Voraussetzung für die Zulassung zur Klausur.
- Zur Vorlesung gibt es jede Woche ein Übungsblatt mit Aufgaben. Die Aufgaben können am Beginn einer Übung votiert werden.
- Sie votieren die Aufgaben, für die Sie bereit sind, einen Lösungsvorschlag zu präsentieren.
- Sie werden aktiv und erklären Ihre Lösungen! Tutor macht auf Fehler aufmerksam und beantwortet Fragen. Diskussionen sind erwünscht.
- Das reine "Vorrechnen" der Aufgaben ist nicht Sinn der Übung. Ganz bewusst: keine ausgearbeiteten Musterlösungen sondern eigene Lösungen mit Erklärungen

- Votierung bedeutet, dass Sie sich mit der Aufgabe beschäftigt haben und bereit sind, Ihren Lösungsansatz zu präsentieren.
- Die vorgetragene Lösung muss nicht vollständig richtig sein. Es muss allerdings klar werden, dass Sie sich gewissenhaft mit der Aufgabe auseinandergesetzt haben.
- Wenn wir Sie zum Vorrechnen aufrufen, und sie sich erkennbar nicht mit der Aufgabe beschäftigt haben, werden wir:
	- Beim ersten Mal: Den Votierungspunkt annullieren
	- Beim zweiten Mal: Alle Votierungen des Blattes annullieren
	- Beim dritten Mal: Die Prüfungszulassung verweigern

- Übungsleiter und Tutoren:
	- Dr.-Ing. Christoph Steup
	- Dr.-Ing. Heiner Zille
	- Lars Wagner
	- Hans-Martin Wulfmeyer
- Fragen zur Organisation: {steup | zille}@ovgu.de
- Emailadressen der Tutoren:
	- {steup | zille}@ovgu.de
	- {lars.wagner | hans-martin.wulfmeyer}@st.ovgu.de
- Sprechstunden: Online nach Vereinbarung

#### **8 Termine zur Auswahl**

- Gruppe 1: Montags, 11:15 Uhr 12:45 Uhr
- Gruppe 2: Montags, 13:15 Uhr 14:45 Uhr
- Gruppe 3: Dienstags, 11:15 Uhr 12:45 Uhr
- Gruppe 4: Dienstags, 13:15 Uhr 14:45 Uhr
- Gruppe 5: Mittwochs, 11:15 Uhr 12:45 Uhr
- Gruppe 6: Mittwochs, 13:15 Uhr 14:45 Uhr
- Gruppe 7: Donnerstags, 11:15 Uhr 12:45 Uhr
- Gruppe 8: Donnerstags, 15:15 Uhr 16:45 Uhr

- -
	-
	-
	- -

- Für die Übungen ist eine **Anmeldung erforderlich.**
- Die Anmeldung erfolgt über die Belegungsfunktion im LSF System (Details siehe Vorlesungswebseite).
	- Link zur Übung im LSF: https://lsf.ovgu.de/qislsf/rds?state=verpublish&status=init&vmfile=no&moduleCall=w ebInfo&publishConfFile=webInfo&publishSubDir=veranstaltung&veranstaltung.verans  $tid = 167425$
- Sie können sich für mehrere Übungsgruppen bewerben und jeweils Prioritäten für die Termine angeben. Bitte **mehrere** Termine angeben! Das LSF zeigt Ihnen diese Termine dann als "angemeldet" bzw. "belegt" an. Dies bedeutet aber nicht, dass Sie bereits für die Übung zugelassen sind. Es handelt sich lediglich um eine Bewerbung für die Übungsgruppen.
- Die finale Zuteilung der Termine erfolgt erst **nach Abschluss der Anmeldefrist**  durch das LSF System. Die Zuteilung basiert auf den Prioritäten, die sie bei der Anmeldung angegeben haben.
- Wählen Sie **mindestens** drei Gruppen aus! Wenn Sie sich bereits angemeldet haben, loggen Sie sich erneut ein und aktualisieren ihre Präferenzen!
- **Anmeldefrist: 20. Oktober bis 29. Oktober 2020, 23:59 Uhr**
- Votiert werden Aufgaben nur in der Woche, in der das entsprechende Blatt planmäßig besprochen wird.
- Sie votieren und präsentieren ihre gelösten Aufgaben nur in der zugewiesenen Übungsgruppe
- Wechsel / Besuch einer anderen Gruppe sollte Ausnahme bleiben und muss vor der ersten der beiden Übungen beiden Tutoren per Email mitgeteilt werden.

- Abgaben und Votierungen per Email sind **nicht** zulässig!
- Ausnahme bei Krankheit: Meldung an den eigenen Tutor vor dem Übungstermin (per Email). Besuch einer anderen Gruppe oder Abgabe per Email möglich. Bei Vorlage eines Krankenscheins wird die Übung aus der Wertung gestrichen.
- Fällt eine Übung auf einen Feiertag, nehmen Sie in dieser Woche bitte einen der anderen Übungstermine wahr. Sollte das nicht möglich sein, sind Abgaben per Email zulässig.
	- Der Mittwoch, 06.01.2021 ist ein Feiertag. Daher finden an diesem Tag keine Tutorien statt. Die Teilnehmer werden gebeten sich in dieser Woche auf die anderen 6 Gruppen zu verteilen.

- Übungen werden mit der Software Zoom online durchgeführt.
	- https://www.urz.ovgu.de/zoom-path-204,222,724,5936.html
- Beim Einloggen soll jeder Teilnehmer seinen Klarnamen verwenden, damit wir die Votierungs- und Vortragspunkte korrekt zuordnen können.
- Bitte benutzen Sie bevorzugt den Zoom Client und nicht die Webapplikation, da der Client Annotationen und Screensharing ermöglicht.
- Verhalten im Zoom-Tutorium:
	- Das eigene Mikrofon muten wenn man nicht redet
	- Den Screen nur nach Aufforderung teilen
	- Raum beim Beginn der Übung betreten und nach Ende der Übung verlassen

- Beim Vortragen einer Übungsaufgabe soll, wenn möglich, der eigene Screen gezeigt und die Lösung entsprechend anschaulich vorgestellt werden.
	- Die Aufgabe soll nicht nur dem Tutor, sondern vor allem Ihren Kommilitonen verständlich erklärt werden.
- Wenn eine Aufgabe votiert wurde sollten Sie jederzeit bereit sein, Fragen dazu zu beantworten, auch wenn jemand anderes die Aufgabe vorstellt.
- Wenn auf einem Blatt eine der Aufgaben votiert wurde, sind Sie verpflichtet für die gesamte Übung im Zoom Meeting anwesend zu sein.
- Aufgaben werden **nur bis zum Beginn der Übung** über das Moodle System votiert.
	- Die Votierungsmöglichkeit läuft automatisch zu Beginn der Übung aus und ist danach nicht mehr möglich
	- Bitte planen Sie entsprechend Zeit ein (bspw. für technische Probleme). Es ist keine gute Idee erst 2 Minuten vor der Übung die Votierungen einzutragen.
- Wenn Sie eine Frage haben, bitte die Hand-heben-Funktion nutzen. Fragen und Diskussionen sind ausdrücklich erwünscht.

- Übungsbeginn: 02.11.2020
- In der ersten Woche der Übungen (vom 02.11. bis 06.11.) werden organisatorische Fragen geklärt und ein Verbindungstest durchgeführt.
	- Die Teilnahme wird strengstens empfohlen, damit in der folgenden Woche alle technischen Probleme beseitigt sind.
- Mit der Zuweisung einer Übungsgruppe im LSF werden wir sie auch im Moodle System in den Kurs Intelligente Systeme eintragen.
	- Sie werden Ihrer Übungsgruppe zugeordnet und können vor Beginn jeder Übung die Zugangsdaten für das entspr. Zoom Meeting einsehen.
	- Die Votierungen für das aktuelle Übungsblatt werden ebenfalls dort vorgenommen (siehe folgende Folien).

IS-0-14

### Zur Prüfungszulassung

- Um die Zulassung zur Prüfung zu erhalten, müssen die folgenden Kriterien erfüllt werden
	- Regelmäßige Mitarbeit in den Übungen
	- Mindestens 2/3 der Übungsaufgaben müssen votiert werden
	- Mindestens zweimal im Semester eine Lösung vortragen
- **Es werden 2/3 der Votierungen benötigt!** Bitte planen Sie entsprechend und arbeiten Sie vor, wenn Sie wissen, dass Sie während des Semesters einmal abwesend sein werden.
- Eine einmal erworbene Zulassung bleibt auch für alle folgenden Semester bestehen.
- Pro Übungsblatt kann es eine Programmieraufgabe geben.

### Beispiel Votierungsprozess

- Loggen Sie sich zunöchst im Moodle System ein und Navigieren Sie zum kurs Intelligente Systeme
	- https://elearning.ovgu.de/course/view.php?id=8255
- Sie sehen im die Informationen die zu Ihrer Übungsgruppe gehören. Hier finden Sie den Link zum Meeting, das Passwort und die Links zum Eintragen Ihrer Votierungen

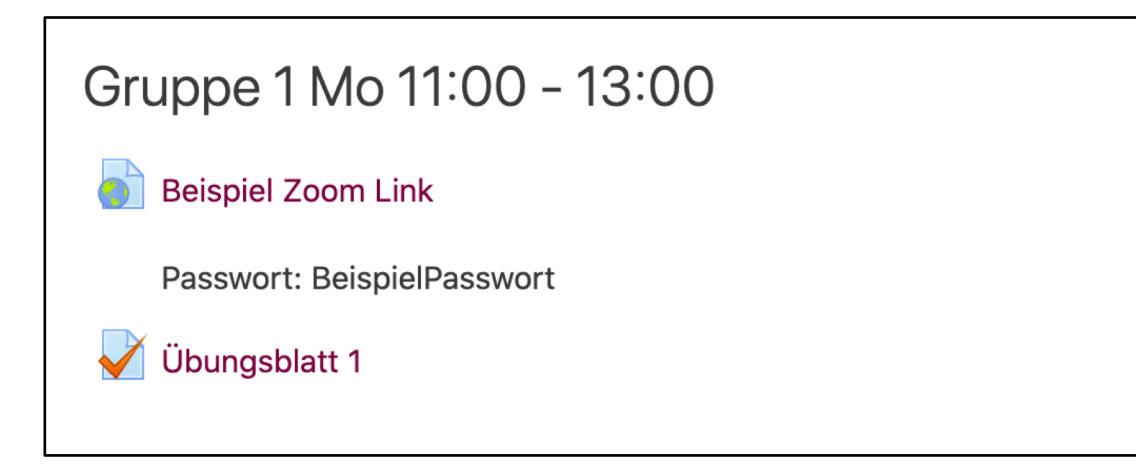

### Beispiel Votierungsprozess

- Der Link "Übungsblatt 1" führt Sie zu einem "Test", in dem die einzelnen Fragen für die jeweils bearbeiteten Aufgaben stehen.
	- Wenn Sie die Aufgabe bearbeitet haben, geben Sie bitte "wahr" an
	- Wenn Sie die Aufgabe **nicht** bearbeitet haben, geben Sie bitte "falsch" an
	- Wenn Sie keine Antwort angeben, zählt dies als "falsch"
- Wenn Sie Ihre Antworten eingetragen haben, klicken Sie auf "Versuch beenden"

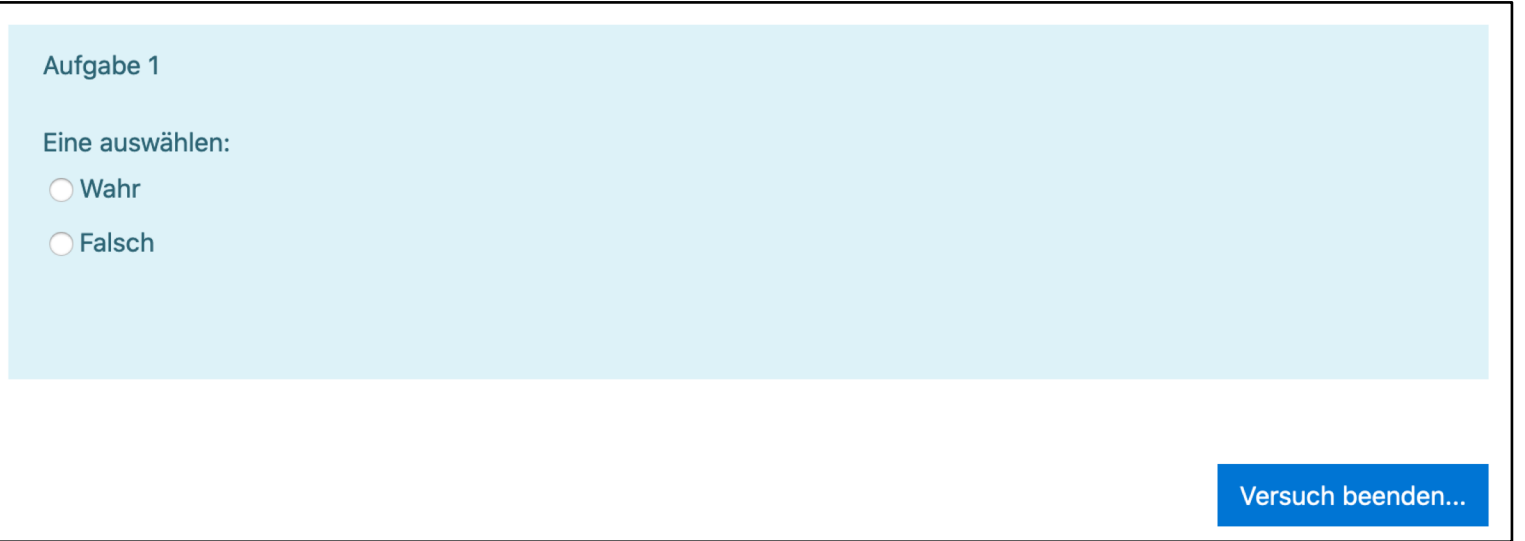

### Beispiel Votierungsprozess

- Im darauf folgenden Menü müssen Sie die gespeicherten Antworten abgeben.
- Wichtig: Die Votierungen zählen nur dann, wenn Sie den Test auch abgegeben haben. Dies muss nochmals gesondert bestätigt werden.

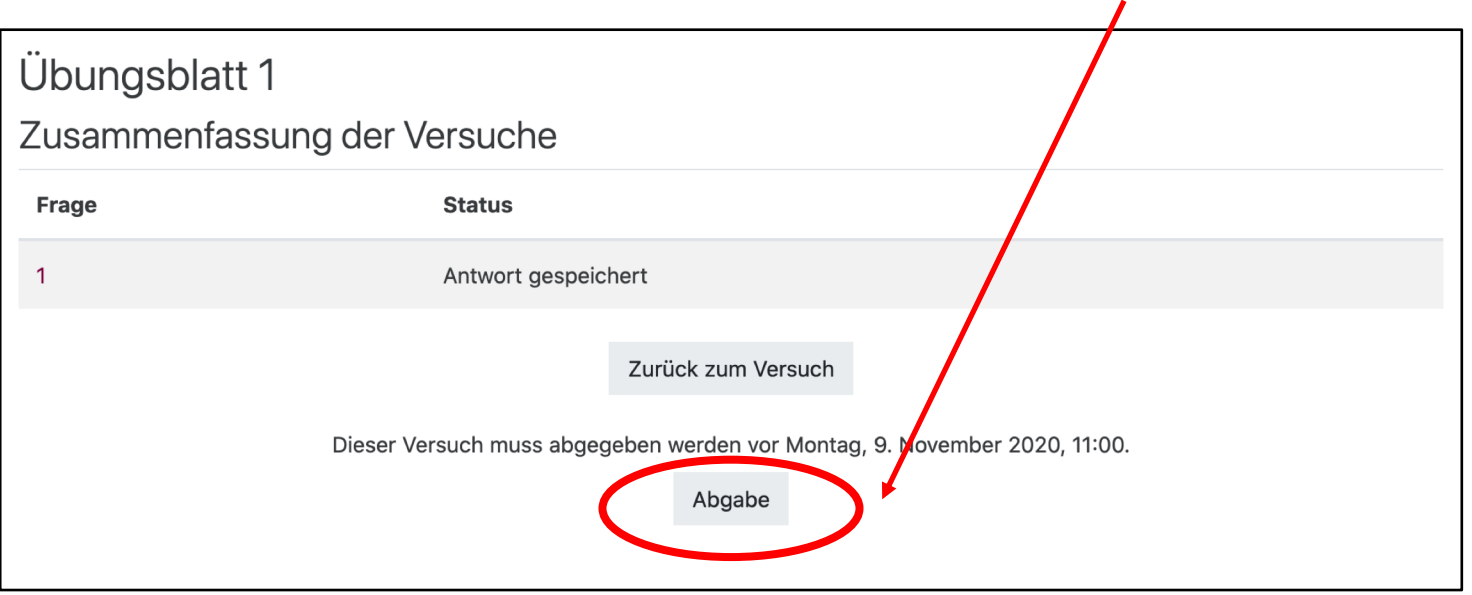

• Wenn Sie Ihre Antworten ändern möchten, können Sie den Test einfach wiederholen. Es zählt immer nur die letzte Abgabe.